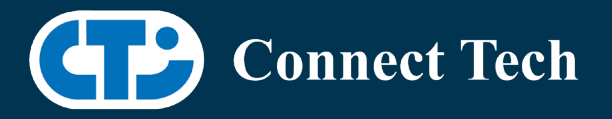

## BOARD SUPPORT PACKAGE

For Connect Tech NVIDIA Jetson ORIN-AGX-AVT Carriers

Last Updated: 2023/09/13

BSP Version: ORIN-AGX-AVT-35.3.1 V001

## **1. Introduction**

 This Board Support Package adds support for the Connect Tech Jetson AGX Xavier family of carrier boards to Linux4Tegra. It includes any extra files required to use all the features of the Connect Tech carriers.

 Please check Section 3. For supported features for your board and Section 7 for the changes made between versions. You can check which version of the BSP you have installed by running:

cat /etc/cti/CTI-L4T.version

 Check for the Latest Version of the CTI-L4T BSP at: https://connecttech.com/resource-center/l4t-board-support-packages/

# **2. Requirements**

- x86/x64 based host machine running Ubuntu 18.04 or 20.04
- JetPack 5.1.1 / L4T 35.3.1 installed (see Section 4)
- AGX Xavier module
- Connect Tech AGX Xavier Carrier
- USB Cable for flashing

 \*L4T version can be found in /etc/nv\_tegra\_release and will look like this: # R35 (release), REVISION: 3.1

## **3. BSP Features**

### 3.1 Supported Cameras in BSP

• Allied Vision Alvium 1500 C and 1800 C sensors

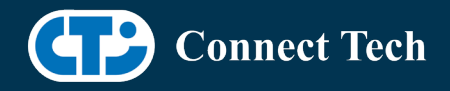

## 3.2 Product Specific Details

### AGX101 (Rogue)

l

- CAN Support
- USB 3.1 Support
- USB OTG Flashing Support
- GbE Phy Support
- SPI support
- UART support
- I2C support
- GPIO support
- NVMe card support
- Wifi/Bluetooth card support
- Micro SD card support
- HDMI support
- JCB005 with Allied Vision Cameras Support (4-CAM and 6-Cam configurations)
- JCB006 with Allied Vision Cameras Support

### AGX103 (RogueX)

- CAN Support
- USB 3.1 Support
- USB OTG Flashing Support
- Wifi/Bluetooth card Support
- NVMe card support
- I2C Support
- GPIO Support
- GbE Phy Support
- SPI support
- UART support
- HDMI support
- Micro SD Card support.
- JCB005 with Allied Vision Cameras Support (4-CAM and 6-Cam configurations)
- JCB006 with Allied Vision Cameras Support

### AGX105 (Rogue-10G)

- CAN Support
- USB 3.1 Support
- USB OTG Flashing Support
- Wifi/Bluetooth card Support
- NVMe card support
- OCuLink connector
- I2C Support

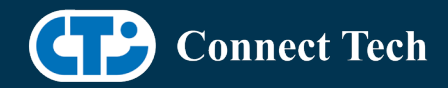

• GPIO Support

l

- GbE Phy Support
- 10G GbE Phy Support
- SPI support
- UART support
- HDMI support
- Micro SD Card support.
- JCB005 with Allied Vision Cameras Support (4-CAM and 6-Cam configurations)
- JCB006 with Allied Vision Cameras Support

#### AGX108 (Rogue-X2)

- CAN Support
- USB 3.1 Support
- USB OTG Flashing Support
- Wifi/Bluetooth card Support
- NVMe card Support
- GbE Phy Support
- SPI Support
- HDMI Support
- I2C Support
- GPIO Support
- UART Support
- Micro SD Card Support.
- JCB005 with Allied Vision Cameras Support (4-CAM and 6-Cam configurations)
- JCB006 with Allied Vision Cameras Support

### 3.3 Limitations and Known Issues

 1. OTA deb package update is currently not supported in this package. Please do not run apt-get upgrade nvidia-l4t-kernel, as you can break the OS.

# **4. Installation**

## 4.1 Obtaining Nvidia Jetpack

 Before Installing the BSP you will need to install JetPack 5.1.1 on the host system using the NVIDIA SDK Manager (section 4.1.1) or from the Nvidia Embedded Download Center (section 4.1.2)

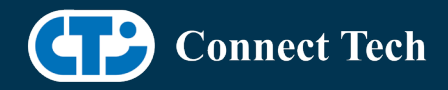

l

### 4.1.1 Installing JetPack from SDK Manager

 Please follow installation steps from kdb373 for Jetpack 4.2+ https://connecttech.com/resource-center/kdb373/

### 4.1.2 Installing JetPack from Nvidia Embedded Download Center

 1. Create a new directory for installing Jetpack. Referred to as <BSP\_ROOT> in these instructions

2. Go to Jetpack Release Page https://developer.nvidia.com/embedded/jetson-linux-r3531

 3. Download the "L4T Driver Package (BSP)" and "Sample Root Filesystem" files for AGX Xavier.

4. Put the "L4T Driver Package (BSP)" "Sample Root Filesystem" in <BSP\_ROOT>. Afterwards, you should have the following files in <BSP\_ROOT>

- jetson linux r35.3.1 aarch64.tbz2
- tegra\_linux\_sample-root-filesystem\_r35.3.1\_aarch64.tbz2

5. Extract the "L4T Driver Package" tarball:

 cd <BSP\_ROOT> sudo tar -jxf jetson\_linux\_r35.3.1\_aarch64.tbz2

6. You should now have a new directory called Linux for Tegra in your <BSP\_ROOT> folder. Extract the "Sample Root Filesystem" into Linux for Tegra/rootfs.

sudo tar -C Linux for Tegra/rootfs/ -xjf tegra linux sample-rootfilesystem\_r35.3.1\_aarch64.tbz2

### 4.2 CTI BSP Installation

1. Copy the CTI-L4T-AGX-AVT-35.3.1-V###.tgz package into <BSP\_ROOT>/Linux\_for\_Tegra.

 If using Nvidia's SDK manager then "<BSP\_ROOT>" will be: ~/nvidia/nvidia\_sdk/<JetPack\_Version>\_Linux\_JETSON\_AGX\_XAVIER\_TARGETS/

 Otherwise if manually installing from Nvidia Embedded Download Center <BSP\_ROOT> will be the folder created previously

cp CTI-L4T-AGX-AVT-35.3.1-V###.tgz <BSP\_ROOT>/Linux\_for\_Tegra

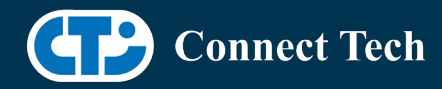

l

 2. Extract the BSP: tar -xzf CTI-L4T-AGX-AVT-35.3.1-V###.tgz cd <BSP\_ROOT>/Linux\_for\_Tegra sudo tar -xzf CTI-L4T-AGX-AVT-35.3.1-V###.tgz

 3. Change into the CTI-L4T directory: cd <BSP\_ROOT>/Linux\_for\_Tegra/CTI-L4T

 4. Run the install script (as root or sudo) to automatically install the BSP files to the correct locations:

 sudo ./install.sh #return to Linux\_for\_Tegra cd ..

 5. The CTI-L4T BSP is now installed on the host system and it should now be able to flash the AGX module.

## **5. Flashing AGX Xavier Modules**

 1. Connect the AGX Xavier and Carrier to the computer via USB, following the instructions in the appropriate manual.

 2. Put the system to be flashed into recovery mode, following the instructions in the appropriate manual

3. To flash on the AGX Xavier use the following (do not add ".conf" in <config>):

Manual Flash: ./flash.sh cti/<module>/<boardname>/<config> mmcblk0p1

<module> is xavier for all xavier modules

 Example: ./flash.sh cti/xavier/rogue/base mmcblk0p1

4. Once the flashing has completed, the Xavier will reboot

# **6. Upgrading to a New Package Release**

Upgrading L4T or CTI-BSP verisons without reflashing is not currently supported.

Support for upgrades via apt and OTA packages will be added in the future

# **7. Switching Profiles on Xavier**

1. Open a terminal on the Xavier

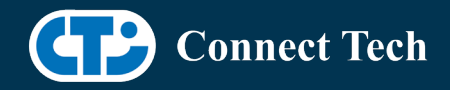

l

- 2. Run "sudo cti-agx-avt-fdt.sh"
- 3. Select the profile you wish to switch to from the menu
- 4. Restart the system

Note: This script updates the dtb by appending/replacing the FDT variable in extlinux.conf

# **8. Change Log**

#### Version AGX-AVT-35.3.1 V001, September 13, 2023

- Initial Release of the Allied Vision Kernel for Jetpack 5.1.1.
- Includes avt\_csi driver from July 2023 Beta Release for Jetpack 5.1.1.
- Includes JCB005 with Allied Vision Alvium 1500/1800 C MIPI camera support (both 4 cam and 6 cam modes).
- Includes JCB006 with Allied Vision Alvium 1500/1800 camera support.

### Contact Connect Tech

If you have any problems, questions or suggestions regarding the Board Support Package and hardware, please feel free to contact Connect Tech Inc.

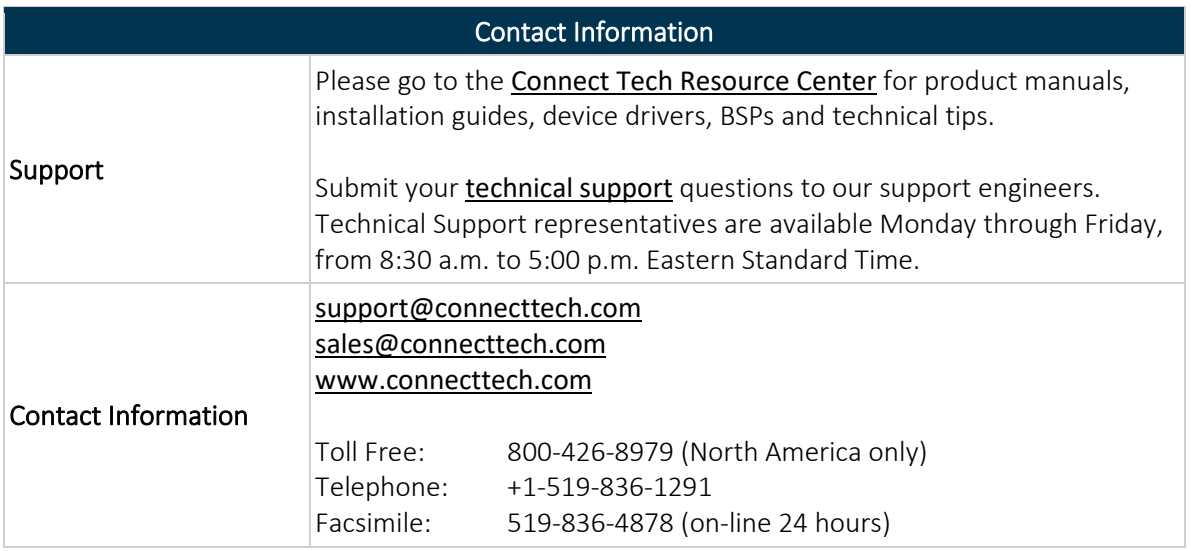